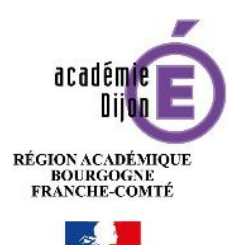

# **Cloud académique : Les différents types de partage**

### **Partager avec un utilisateur spécifique**

Il est possible de partager un dossier ou document avec un utilisateur en cliquant sur le bouton « partage »

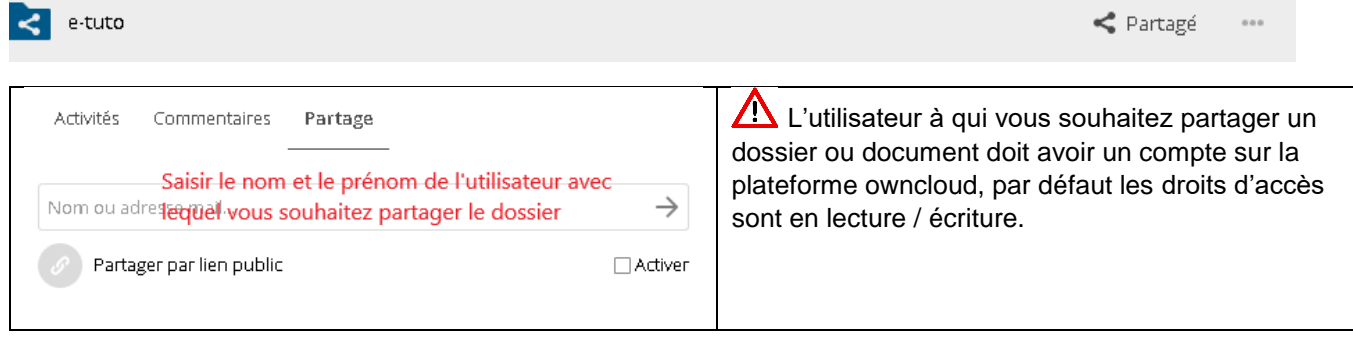

#### **Partager avec plusieurs personnes en créant un cercle**

Les cercles permettent la gestion de ses propres groupes, ils peuvent être de différents types (personnels, publics, privés, cachés).

#### 1 - Création d'un cercle

N'importe quel utilisateur peut créer des cercles : ceux-ci s'apparentent à des groupes et facilitent le partage de documents avec plusieurs utilisateurs. Pour cela, cliquer sur le bouton « cercles »

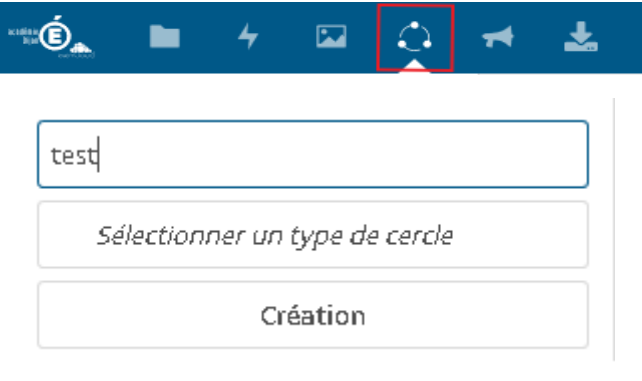

- a Donner un nom à votre cercle
- b Choisir un type de cercle types (personnels, publics, privés, cachés).
- c Cliquer sur le bouton « création »

#### 2 - Les différents types de cercles

 $\sim$ 

**Le cercle personnel** : ce type de cercle uniquement visible par le propriétaire. Il permet de partager de façon récurrente avec un ensemble d'utilisateurs locaux sans avoir à les renseigner manuellement, comme une liste de contacts.

**Le cercle public** : tous les utilisateurs de la plateforme peuvent voir et rejoindre ce cercle, pour avoir accès aux dossiers ou fichiers partagés associés.

**Le cercle privé** : visible pour tous les utilisateurs, mais nécessite une invitation ou une validation du modérateur du cercle pour en faire partie. Seuls les membres ont accès à la liste des membres et aux dossiers et fichiers partagés associés.

**Le cercle caché** : ce cercle ne peut être vu que par les utilisateurs connaissant son existence et son nom exact.

Pour partager un dossier ou document avec un cercle, il faut cliquer sur le bouton « partage » puis saisir le nom du cercle

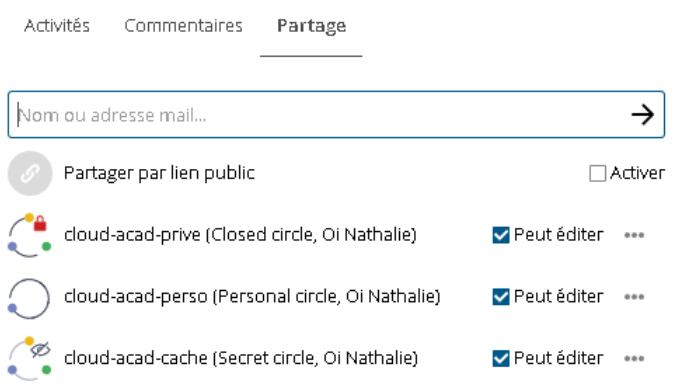

## **Partager avec plusieurs personnes dans le cadre d'un projet**

Pour partager un dossier ou document avec un groupe dans le cadre d'un projet, il faut faire une demande de création de groupe par le biais du Centre de Services académique (accessible sur le PIA).

La DSI offre le service de création de l'arborescence, étude des droits d'accès par profils d'utilisateurs aux différents dossiers.

Il est ensuite possible de partager un dossier avec un nom de groupe, saisir le nom groupe lors du partage, par exemple owncloud-cloud\_acad

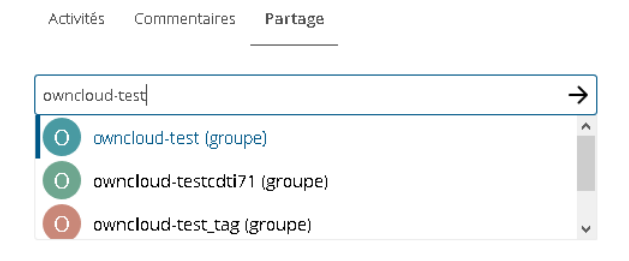